# Minor Mishap Website Info.

[Purpose](#page-0-0)

The [Basics](#page-0-1)

[Development](#page-1-0) Tools

[Themes](#page-1-1)

**[Plugins](#page-2-0)** 

"All In One SEO Pack" [Plugin](#page-2-1) "WP Super [Cache"](#page-2-2) Plugin ["All-in-One](#page-2-3) WP Migration" and "All-in-One WP Migration File Extension" Plugins "Easy [Google](#page-3-0) Fonts" Plugin ["Folders"](#page-3-1) Plugin ["NextGEN](#page-3-2) Gallery" Plugin "The Events [Calendar"](#page-3-3) Plugin

**[Colors](#page-4-0)** 

How [To…](#page-4-1)

How to add new [events](#page-4-2) Ideas/TODO/Changelog

# <span id="page-0-0"></span>**Purpose**

This document is written by Austin Walton in November 2019 as I'm overhauling the Minor Mishap website. I wanted to document some of the things that I wish I would have known before I started, the tools and plugins I found useful, as well as some documentation of common updates/maintenance tasks that might be needed in the future.

Overall, I tried to keep the site clean and simple. The more bells and whistles, the harder the site is to maintain as new browser versions and new versions of the WordPress engine come out. The main purpose of the site is to convince folks to book the band and give them the information to do so (and promote the booking). Second and third are to promote the band to fans and sell merch. Everything else is gravy. Keep it simple for the benefit of the next person to maintain the site. If you add new plugins for new functionality, document it here. It's very hard to log into a site you've got nothing to do with and figure out "what the hell are they using all these plugins for?"

# <span id="page-0-1"></span>**The Basics**

- minormishap.com is hosted by DreamHost (as of Nov. 2019)
	- The same DreamHost account handles minormishap.com and datribean.com. The vast majority of what you need to do can be handled through the WordPress administrative console (see below).
- minormishap.com uses WordPress
	- [https://wordpress.org/,](https://wordpress.org/) <https://en.wikipedia.org/wiki/WordPress>
	- <https://wordpress.org/support/>
- WordPress is a free and open source website builder and content management system. It relies heavily on 3rd party "themes" and "plugins" to make anything more than basic static pages happen.
- The vast majority of what you need to do can be handled through the WordPress administrative console for the Minor Mishap site at [www.minormishap.com/wp-admin](http://www.minormishap.com/wp-admin)
	- It is VERY important that you have a super strong password for your WP admin account.

## <span id="page-1-0"></span>**Development Tools**

Tools I used for site development include:

- XAMPP
	- https://www.apachefriends.org/index.html
	- easy to install and configure bundle that includes a local server environment (Apache) and database (MariaDB) that enables you to host a WordPress site locally on your own PC. This was helpful to me as I was making major changes and wanted to test them locally, not on the live site. Using some of the plugins listed below, you've got the ability to download the whole site and re-host it locally on your PC for development.
- Helpful "howto" articles:
	- <https://managewp.com/blog/how-to-create-a-local-wordpress-website-in-windows-with-xampp>
	- <https://blog.templatetoaster.com/move-wordpress-localhost-to-live-server/>
- Site import/export plugins
	- WordPress has some built in ways to import and export entire websites, but there are a couple of plugins that can make it easier (referenced in those how to articles)
	- <https://wordpress.org/plugins/all-in-one-wp-migration/>
	- <https://wordpress.org/plugins/wordpress-importer/>
- Chrome Browser: Developer Tools
	- <https://developers.google.com/web/tools/chrome-devtools>
	- Used this mostly for
		- Checking how the device looked on mobile devices and phones
			- <https://developers.google.com/web/tools/chrome-devtools/device-mode/>
		- Figuring out what CSS classes were applied to different page elements so I could apply font styling with the Easy Google Fonts plugin.
			- <https://developers.google.com/web/tools/chrome-devtools/css/>
	- Equivalent tools exist in Firefox and other browsers.

## <span id="page-1-1"></span>**Themes**

- <https://wordpress.org/support/article/using-themes/>
	- Fundamentally, the WordPress Theme system is a way to "skin" your WordPress site. Yet, it is more than just a "skin". Skinning your site implies that only the design is changed. WordPress Themes can provide much more control over the visual presentation of your content and other data on your WordPress site, as well as behavior of certain site's elements while interacting with visitors.
- The theme I used is Euphony (free) by Catch Themes
	- <https://catchthemes.com/themes/euphony>
- In my experience, choosing a theme was a huge pain in the ass. The important things I was looking for are the general look and theme (dark theme and yellow-ish accent colors to match the band's color

scheme) as well as a good responsive layout that works well for smartphones. It's hard to tell from the preview or description how configurable a theme will be. The Euphony theme works pretty well. The only big problem I had with it was the typography used on the page headers which weren't really that readable and didn't fit well with the Minor Mishap "look and feel". I used the "Easy Google Fonts" plugin to customize those (more on how in the plugins section).

## <span id="page-2-0"></span>**Plugins**

- Todo: look into caching plugin
- <https://wordpress.org/support/article/managing-plugins/>
- [WordPress](https://wordpress.org/plugins/) Plugins are PHP scripts that extend the functionality of WordPress. They enhance the features of WordPress, or add entirely new features to your site. Plugins are often developed by volunteers, and are usually free to the public.
- I tried not to use too many plugins. The ones that are essential are documented here.

## <span id="page-2-1"></span>"All In One SEO Pack" Plugin

- Why? Does some simple SEO (Search Engine Optimization) stuff like generating a site map, naming pages in a search engine friendly way, providing a description to show up in search engine snippets, etc.
- I didn't really dig deep into the advanced settings for this plugin. It's not critical, but does do a few nice/simple things for SEO.
- <https://wordpress.org/plugins/all-in-one-seo-pack/>
- User guide: <https://semperplugins.com/documentation/>

### <span id="page-2-2"></span>"WP Super Cache" Plugin

- Why? Provides simple page caching for the site, which should make the site faster for most users.
- WordPress uses PHP to generate HTML that the browser can read and show to the user. Since the pages on our site don't change very much, this plugin just serves up cached pre-generated pages that are refreshed every few minutes. It does seem to improve the performance of the site with no real downsides. Setup is simple.
- If you change something on the site and the change doesn't show up immediately, this plugin might be at fault. If you think the cache is stale and needs to be re-generated to show a change (unlikely) then you can go to the "Contents" tab in the plugin settings and invalidate one page's cache or the whole cache and have it rebuild.
- <https://wordpress.org/plugins/wp-super-cache/>
- <https://wordpress.org/plugins/wp-super-cache/#faq>

#### <span id="page-2-3"></span>"All-in-One WP Migration" and "All-in-One WP Migration File Extension" Plugins

- Why? Gives you a way to import/export themes, plugins, settings, media, pages and posts for a whole WordPress site.
- I used these plugins to basically download the whole site onto my local PC, do an overhaul, and then re-upload it. The "file extension" plugin makes some changes to the WP site configuration so you can upload large files (the import file for the site was around 300MB and the default file upload size is around 64MB I think)
- Unless you want to create an offline copy of the site, or make major changes to the site offline, you shouldn't really need to use this plugin.

## <span id="page-3-0"></span>"Easy Google Fonts" Plugin

-

- Why? Use this plugin to override default and theme defined typography using the CSS definitions.
- Currently using this to override fonts/colors for:
	- Export to Calendar button on the events pages
	- Events page title on the events pages
	- Month separator in the list view of the events pages
	- Page header for the Euphony theme
	- Widget title for the "upcoming events" widget in the sidebar
	- <https://wordpress.org/plugins/easy-google-fonts/>
- Demo video: <https://vimeo.com/77878709>
	- Identify an element you want to change the font of
	- Use your browsers developer tools to determine which CSS classes apply to that element
	- Make a rule with the fonts plugin to override that CSS classes settings
	- Select which font you want to use for that rule
- There are a ton of "how to" videos and stuff on how to use this plugin.

#### <span id="page-3-1"></span>"Simple Custom CSS" Plugin

Why? To fix one goddamn box that didn't look right on mobile, using the code below.

```
.tribe-events-schedule.tribe-clearfix{
  background: #151515;
  border: #151515;
}
```
- Without this override code, some of the event details appear with a white font and white background on mobile. I'm just overriding the background color to make it readable.
- This is a powerful plugin, but documentation is sparse. Put valid CSS in the box and it will override those CSS classes on the site (defined by the theme). Poor man's custom theme.

#### "Folders" Plugin

-

- Why? Add a simple folder structure to the Media library. Mostly to call out logos and header images so they don't get lost in the sea of Events pictures that get uploaded. This plugin isn't critical, but it's helpful for organization.
- https://wordpress.org/plugins/folders/

#### <span id="page-3-2"></span>"NextGEN Gallery" Plugin

- Why? I wanted one "nice" photo gallery for bookers to look at, and the default WordPress gallery is clunky. I only use this for a photo gallery on the "Band" page.
- https://wordpress.org/plugins/nextgen-gallery/

<span id="page-3-3"></span>"The Events Calendar" Plugin

- Why? Provides an easy way to add shows/events (see howto section). Maintains an archive/history of previous shows. Allows folks to search for shows. Provides a sidebar widget for upcoming shows.

#### New User Primer:

[https://support.theeventscalendar.com/342672-New-User-Primer-The-Events-Calendar-and-Events-Cal](https://support.theeventscalendar.com/342672-New-User-Primer-The-Events-Calendar-and-Events-Calendar-PRO?source=tri.be&utm_medium=plugin-tec&utm_source=readme&utm_campaign=in-app) [endar-PRO?source=tri.be&utm\\_medium=plugin-tec&utm\\_source=readme&utm\\_campaign=in-app](https://support.theeventscalendar.com/342672-New-User-Primer-The-Events-Calendar-and-Events-Calendar-PRO?source=tri.be&utm_medium=plugin-tec&utm_source=readme&utm_campaign=in-app)

# <span id="page-4-0"></span>**Colors**

Yellow in new album art (Spacedog) is #d1a328(ff) Traditional yellow is #fef900(ff)

## <span id="page-4-1"></span>**How To…**

<span id="page-4-2"></span>How to add new events

- 1. Login at [www.minormishap.com/wp-admin](http://www.minormishap.com/wp-admin)
- 2. Go to Events >> Add New

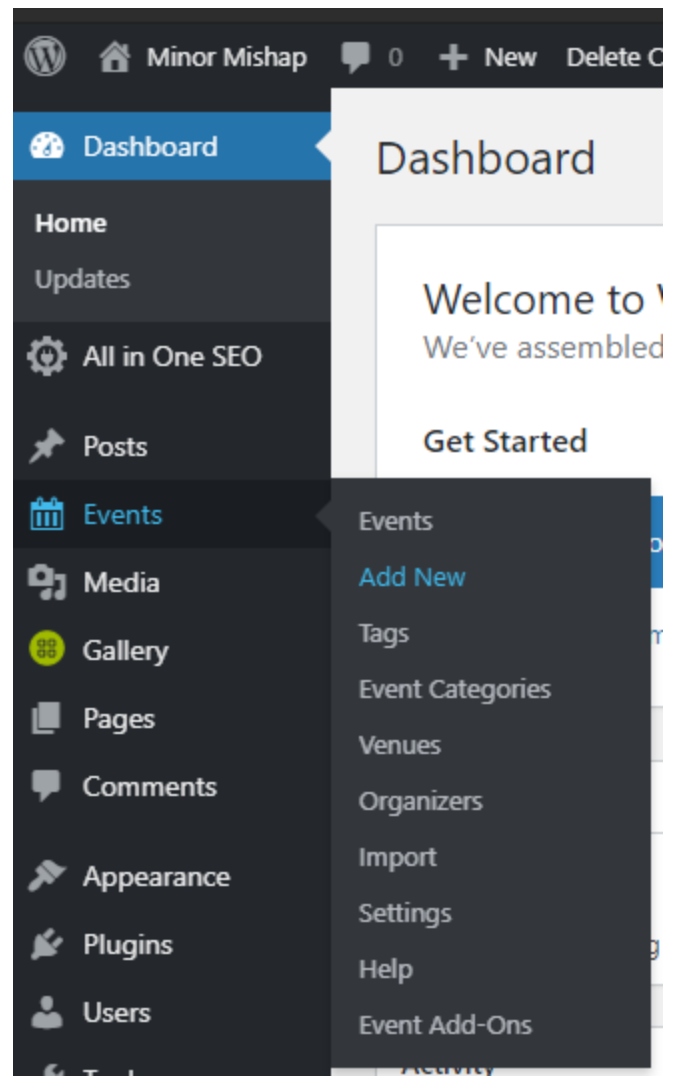

3. Fill out required fields in Green. Don't fill out fields in Red unless you're certain you need to (typically not needed or required). Featured image will show up as a thumbnail in the events list and will show up full size on the event detail page. Try to keep the size reasonable. Click on the featured image to

crop/resize it or edit the thumbnail.

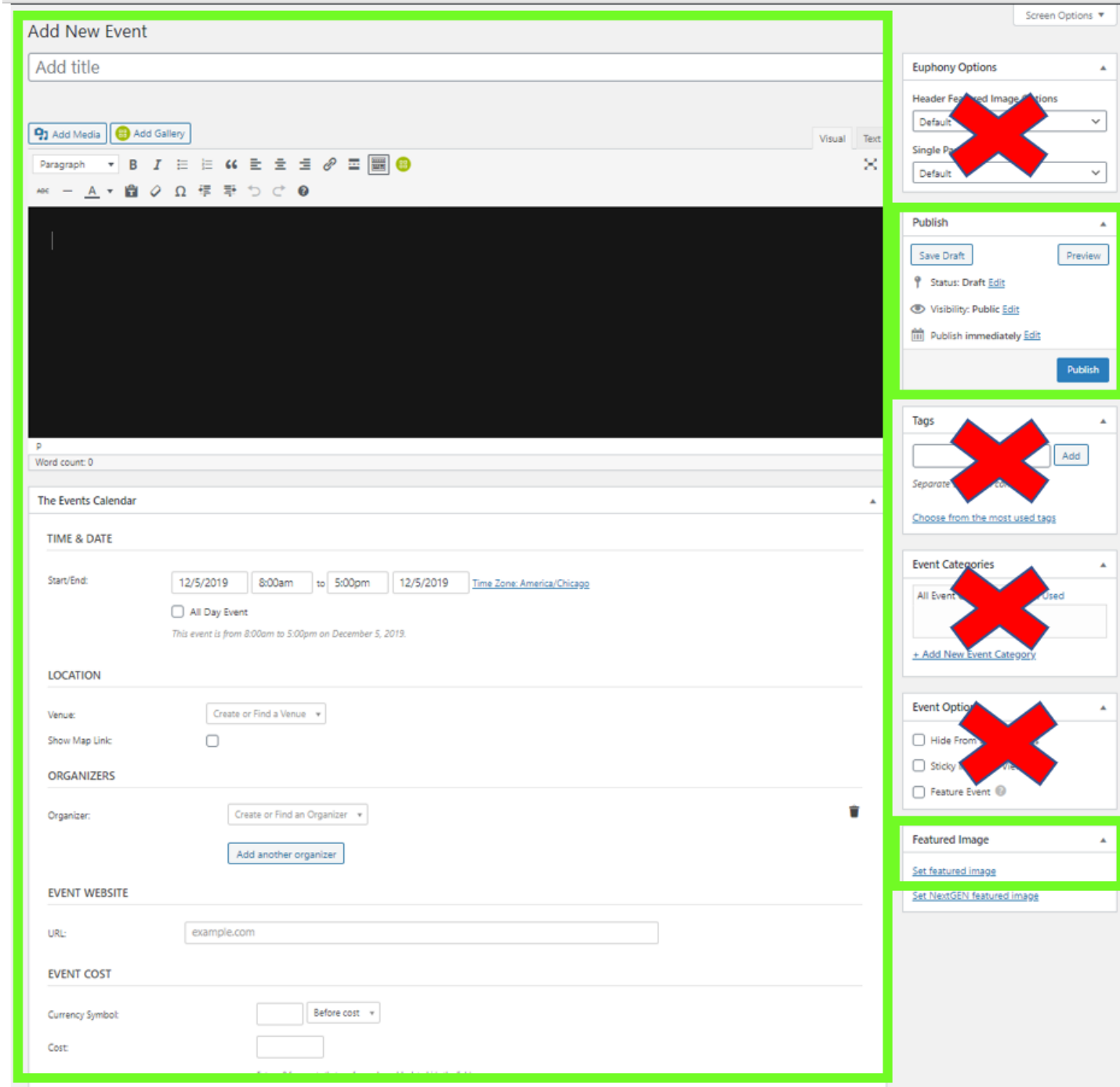

4. Click Publish.